# Module 5: Introduction to Multilevel Modelling MLwiN Practicals

*Fiona Steele* Centre for Multilevel Modelling

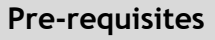

• Modules 1-4

### **Contents**

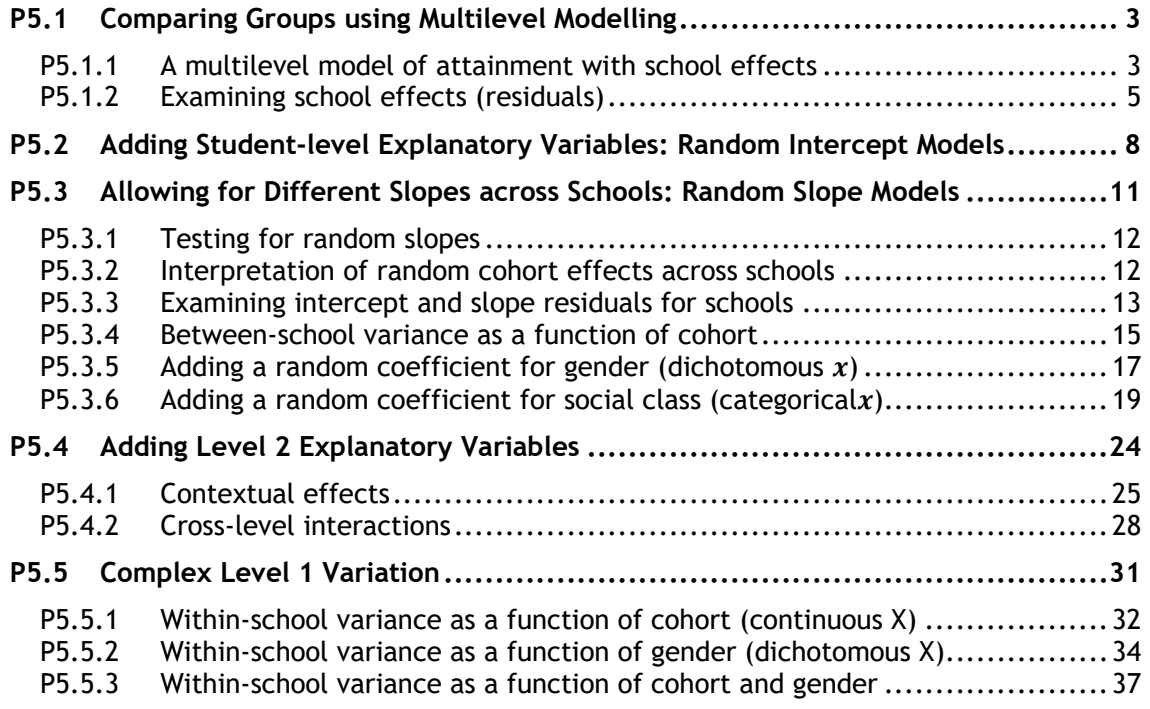

**Some of the sections within this module have online quizzes for you to test your understanding. To find the quizzes:**

#### EXAMPLE

From within the LEMMA learning environment

- Go down to the section for **Module 5: Introduction to Multilevel Modelling**
- Click "5.1 Comparing Groups Using Multilevel Modelling" to open Lesson 5.1
- Click Q1 to open the first question

## Introduction to the Scottish Youth Cohort Trends Dataset

You will be analysing data from the Scottish School Leavers Survey (SSLS), a nationally representative survey of young people. We use data from seven cohorts of young people collected in the first sweep of the study, carried out at the end of the final year of compulsory schooling (aged 16-17) when most sample members had taken Standard grades1.

In the practical for Module 3 on multiple regression, we considered the predictors of attainment in Standard grades (subject-based examinations, typically taken in up to eight subjects). In this practical, we extend the (previously single-level) multiple regression analysis to allow for dependency of exam scores within schools and to examine the extent of between-school variation in attainment. We also consider the effects on attainment of several school-level predictors.

The dependent variable is a total attainment score. Each subject is graded on a scale from 1 (highest) to 7 (lowest) and, after recoding so that a high numeric value denotes a high grade, the total is taken across subjects.

The analysis dataset contains the student-level variables considered in Module 3 together with a school identifier and three school-level variables:

|                       | Variable name    Description and codes |
|-----------------------|----------------------------------------|
| <sup>'I</sup> CASEID  | Anonymised student identifier          |
| <sup>1</sup> Schoolid | Anonymised school identifier           |

<sup>1</sup> We are grateful to Linda Croxford (Centre for Educational Sociology, University of Edinburgh) for providing us with these data. The dataset was constructed as part of an ESRC-funded project on Education and Youth Transitions in England, Wales and Scotland 1984-2002.

-

Further analyses of the data can be found in Croxford, L. and Raffe, D. (2006) "Education Markets and Social Class Inequality: A Comparison of Trends in England, Scotland and Wales". In R. Teese (Ed.) *Inequality Revisited*. Berlin: Springer.

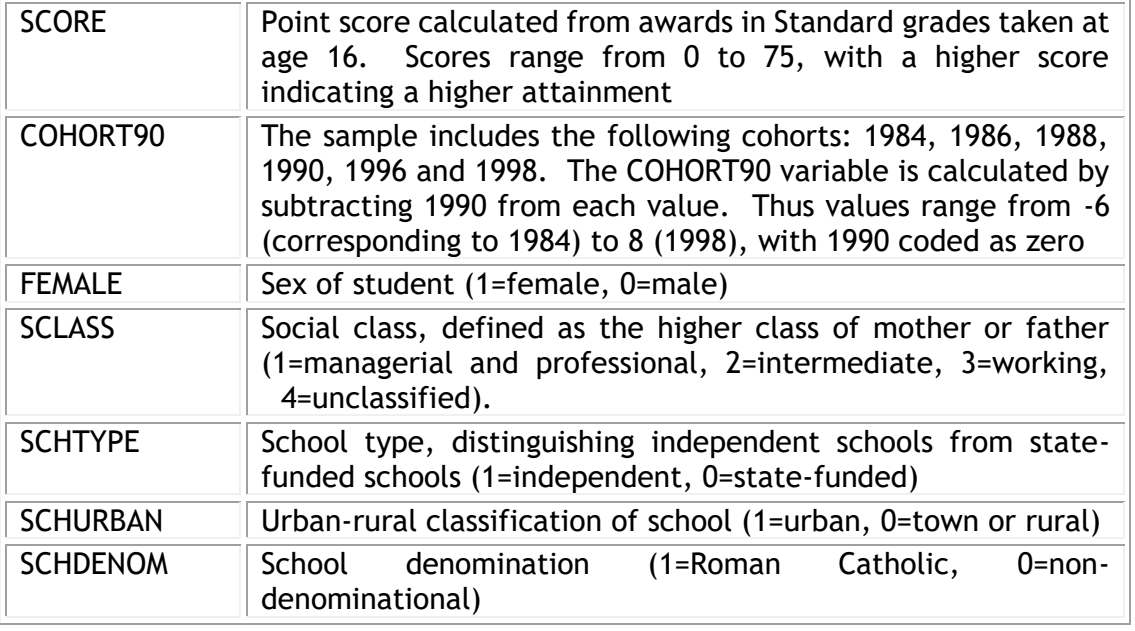

There are 33988 students in 508 schools.

Open the worksheet to

From within the LEMMA Learning Environment

- Go to **Module 5: Introduction to MultilevelModelling**, and scroll down to *MLwiN* **Datafiles**
- If you do not already have MLwiN to open the datafile with, click**(get** *MLwiN***)**.
- $\blacksquare$  Click " $\blacksquare$  5.1.wsz"

You will see the **Names** window:

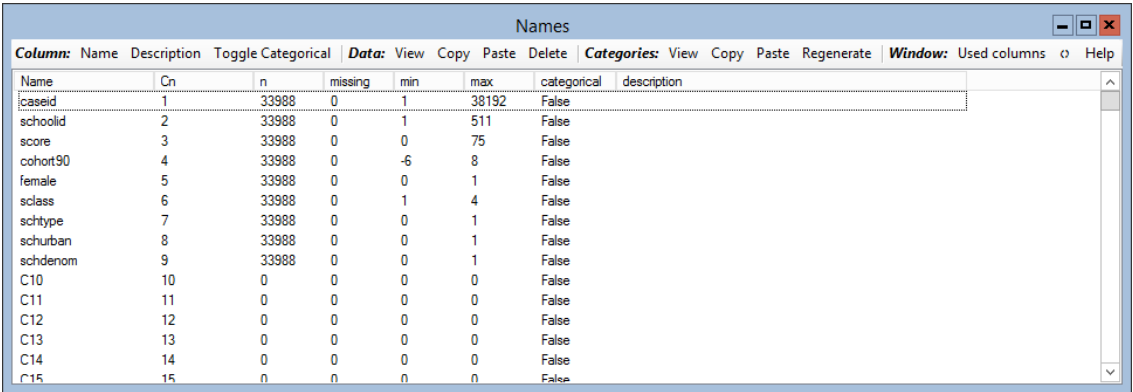

# **P5.1 Comparing Groups using Multilevel Modelling**

### **P5.1.1 A multilevel model of attainment with school effects**

We will start with the simplest multilevel model which allows for school effects on attainment, but without explanatory variables. This 'null' model may be written

$$
y_{ij} = \beta_0 + u_j + e_{ij} \tag{5.1}
$$

where  $y_{ii}$  is the attainment of student *i* in school *j*,  $\beta_0$  is the overall mean across schools,  $u_j$  is the effect of school  $j$  on attainment, and  $e_{ij}$  is a student-level residual. The school effects  $u_j$ , which we will also refer to as school (or level 2) residuals, are assumed to follow a normal distribution with mean zero and variance  $\sigma_u^2.$ 

To set up this model in MLwiN:

- From the **Model** menu, select **Equations**
- Click **Notation** at the bottom of the **Equations** window, clear the **general** tick box, and click **Done**
- Click on **y** and select **SCORE** from the drop-down list
- Click on **N Levels** and select **2-ij**
- For **level 2(j)**, select **SCHOOLID**
- For **level 1(i)**, select **CASEID**
- Click **Done**
- **EX** Click on  $\beta_0$ , and check **j(schoolid)** to introduce a random school effect, and click **Done.** Click + and notice that this step leads to the addition of  $u_{0i}$  to the model
- Click **+**again to see the full model specification

The model should look like this:

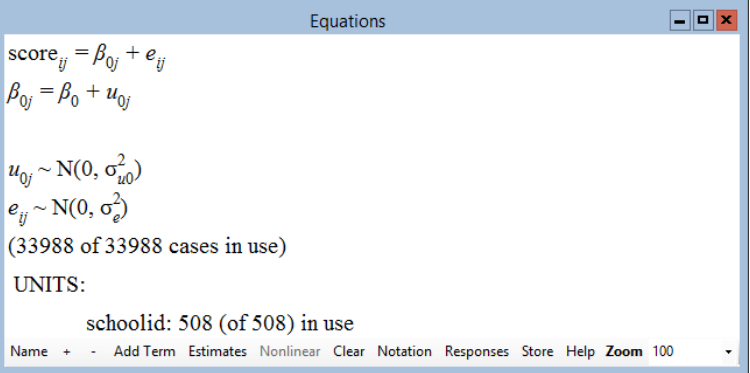

If the second equation ( $\beta_{0j} = \beta_0 + u_{0j}$ ) is substituted for  $\beta_{0j}$  in the first equation, we obtain a equation that has the same form as (5.1).

Notice that a '0' subscript has been added to the school effect  $u_i$  and its variance  $\sigma_u^2$ , in anticipation of adding further random effects at the school level (see P5.3).

- **Click Start** to fit the model
- Click **Estimates** twice to see the parameter estimates

```
\Boxolx
                                         Equations
score_{ii} = \beta_{0i} + e_{ii}\beta_{0i} = 30.601(0.369) + u_{0i}u_{0i} \sim N(0, \sigma_{u0}^2) \sigma_{u0}^2 = 60.987(4.256)e_{ii} \sim N(0, \sigma_e^2) \quad \sigma_a^2 = 258.359(1.997)-2*loglikelihood = 286539.065(33988 of 33988 cases in use)UNITS:
          schoolid: 508 (of 508) in use
Name + - Add Term Estimates Nonlinear Clear Notation Responses Store Help Zoom 100
```
The overall mean attainment (across schools) is estimated as 30.60. The mean for school  $j$  is estimated as 30.60 +  $\widehat{u}_{0j},$  where  $\widehat{u}_{0j}$  is the school residual which we will estimate in a moment. A school with  $\hat{u}_{0i}$ >0 has a mean that is higher than average, while  $\hat{u}_{0i}$ <0 for a below-average school. (We will obtain confidence intervals for residuals to determine whether differences from the overall mean can be considered 'real' or due to chance.)

#### *Partitioning variance*

The between-school (level 2) variance in attainment is estimated as  $\widehat{\sigma}_{u0}^2$ =60.99, and the within-school between-student (level 1) variance is estimated as  $\hat{\sigma}_{e}^{2}=258.36$ . Thus the total variance is 60.99+258.36=319.35.

The variance partition coefficient (VPC) is 60.99/319.35 = 0.19, which indicates that 19% of the variance in attainment can be attributed to differences between schools. Note, however, that we have not accounted for intake ability (measured by exams taken on entry to secondary school) so the school effects are not value-added. Previous studies have found that between-school variance in *progress*, i.e. after accounting for intake attainment, is close to 10%.

#### *Testing for school effects*

To test the significance of school effects, we can carry out a likelihood ratio test comparing the null multilevel model with a null single-level model. To fit the null single-level model, we need to remove the random school effect:

- **EXECT** In the **Equations** window, click on  $\beta_{0i}$
- Click on the check box next to **j(schoolid)** to uncheck it, and click **Done**
- **•** The  $u_{0i}$  should be removed from the model
- Click **Start** to fit the model

 $=$   $\vert$  o  $\vert$   $\times$ Equations  $score_{ii} = 31.095(0.094) + e_{ii}$  $e_{ij} \sim N(0, \sigma_e^2) \quad \sigma_e^2 = 299.779(2.300)$  $-2*loglikelihood = 290288.841(33988 of 33988 cases in use)$ Name + - Add Term Estimates Nonlinear Clear Notation Responses Store Help Zoom 100

The likelihood ratio test statistic is calculated as the difference in the -2\*loglikelihood values for the two models:

LR =  $290289 - 286539 = 3750$  on 1 d.f. (because there is only parameter difference between the models,  $\sigma_{u0}^2$ ).

Bearing in mind that the 5% point of a chi-squared distribution on 1 d.f. is 3.84, there is overwhelming evidence of school effects on attainment. We will therefore revert to the multilevel model with school effects.

- **E** In the **Equations** window, click on  $\beta_0$  (or its estimate 31.095)
- Check **j(schoolid)** and click **Done**
- $\bullet$   $u_{0i}$  should be returned to the model
- Click **Start** to fit the model

### **P5.1.2 Examining school effects (residuals)**

To estimate the school-level residuals and produce a caterpillar plot:

- From the **Model** menu, select **Residuals**
- Select the **Settings** tab of the **Residuals** window
- Next to **level:** change from 1:caseid to **2:schoolid**
- In the text box next to **SD(comparative) of residual to** edit 1.0 to **1.96**, so that we obtain 95% confidence limits
- Click **Calc**
- Select the **Plots** tab
- Under **single**, check **residual +/-1.96 sd x rank**
- Click **Apply**

This document is only the first few pages of the full version.

To see the complete document please go to learning materials and register:

http://www.cmm.bris.ac.uk/lemma

**The course is completely free**. We ask for a few details about yourself for our research purposes only. We will not give any details to any other organisation unless it is with your express permission.